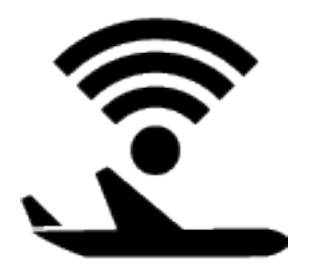

# FSXFlight

#### Use ForeFlight with Flight Simulator

### **Requirements**

- Flight Simulator X, Prepar3d, or Flight Simulator 2004
- FSUIPC <http://www.schiratti.com/dowson.html>
- .NET Framework 4
- ForeFlight 4.7+
- WiFi network for your iOS device

### Setup

#### 1. Download FSXFlight

Using the link provided in your receipt, download FSXFlight.zip on your Flight Simulator PC. Open the zip file and extract FSXFlight.exe to anywhere on your PC.

#### 2. Start Flight Simulator

Start your flight simulator of choice. Start a flight either on the ramp or in the air. Ensure that FSUIPC is installed by checking in the Add-ons menu.

#### 3. Start FSXFlight

Double click on the FSXFlight application icon. Since flight simulator is already running FSXFlight should read "Connected to FSX."

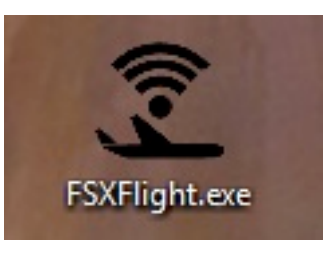

#### 4. Start ForeFlight on your iOS Device

Ensure your iPhone or iPad is connected to the same network as your Flight simulator PC and launch ForeFlight. Be sure to have ForeFlight version 4.7 or later.

#### 5. Enable FSXFlight in ForeFlight

Navigate to the Devices page in ForeFlight. FSXFlight should appear in the list. Tap on FSXFlight and enable it.

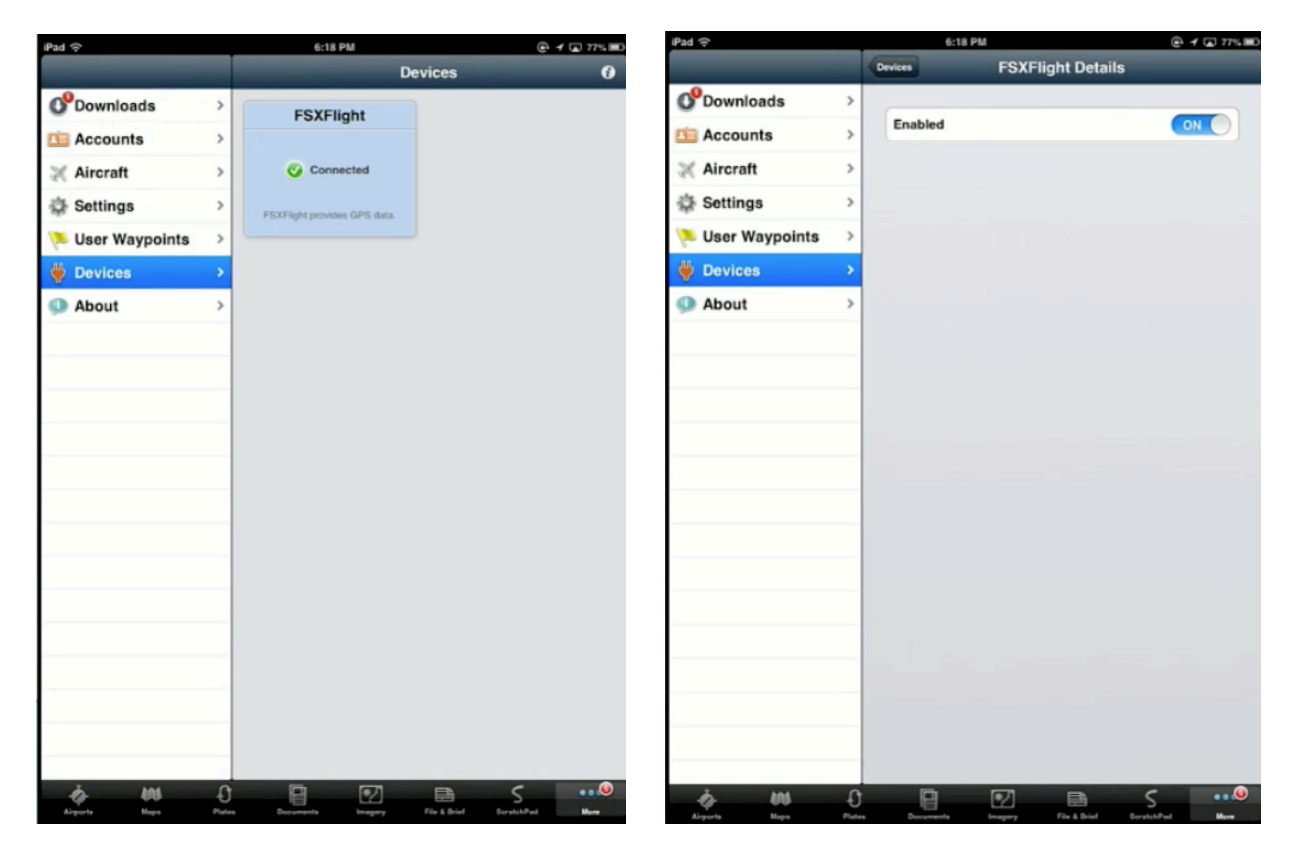

*Tap on FSXFlight in the devices menu and enable it by flipping the switch.*

### Troubleshooting

#### "When I click on FSXFlight, I'm asked how I want to open the file."

Rename "FSXFlight" to "FSXFlight.exe" and try again.

#### "FSXFlight says 'Not Connected.'"

Make sure that Flight Simulator is running and FSUIPC is installed. You may also need to disable your security software or add FSXFlight to your whitelist.

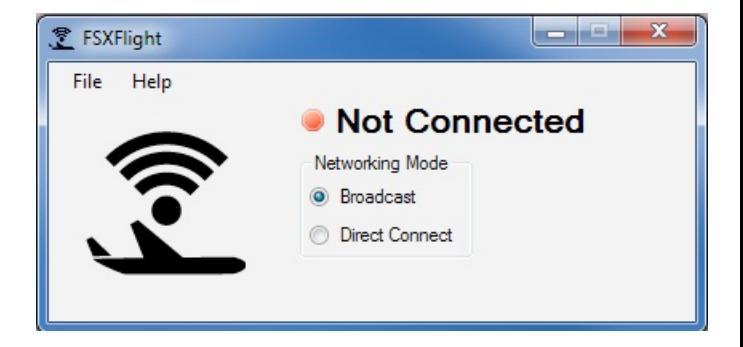

#### "FSXFlight does not appear on the Devices page in ForeFlight."

Ensure that your iPad is connected to the same network as your PC and that you have version 4.7 or later of ForeFlight. If the problem persists, your network may not allow broadcast networking. Try selecting Direct Connect in FSXFlight and entering the IP address of your iPad. You can get your IP address by tapping the info button in the top right corner of the Devices page in ForeFlight.

#### "ForeFlight only shows my real world position."

Make sure to tap on FSXFlight on the Devices page in ForeFlight and enable it.

## Support

Still having issues? Drop support a line and we will work with you to sort it out.

[support@fsxflight.com](mailto:support@fsxflight.com)